दैनिक राजस्थान पत्रिका  $19 - 6 - 11$ JAIPUR DEVELOPMENT AUTH MOTICE INVITING BID<br>NIB No.: EE - 12/21/2015-16<br>206:00 PM of 27/07/2015 for  $therefore 12$ d/C/15/1413  $- \mu x$ **HERE ANDE** A<del>teji</del>  $15$  $77$  at the  $19 - 6 - 4$ ELJAIPUR DEVELOPMENT AUTHORITY er (Elec NT AUTHORITY 穆 NOTICE INVITANG BAN<br>NIB No.: EE - 134/02/2015-16 - 13A  $r - 13A$ d/C/15/1411 শতক ৰাজুবুট  $y = -\frac{1}{2} \frac{1}{2} \frac{1}{2}$  $\mathcal{F}(\mathbf{r})$  $19 - 6 - 15$ JÁIPUR DEVELOPMENT AUTHORITY N NOTICE INVITING BID<br>NIB No.: EE - 12/71/2015-16<br>OSSO PM of 27/07/2015 for<br>12, the weight of State Pul usww.falburida.org, fo<br>he Sidding Document Rajastha  $\mathbf{c}^t$ Portal of Gove<br>Iline e-Bid submissi 'nd. Executive Engineer-12

# JAIPUR DEVELOPMENT AUTHORITY

Room No. CCC-TF-307, CCC Building, Ram Kishore Vyas Bhavan, Indira Circle, JawaharLal Nehru Marg, Jaipur - 302004 Telephone: +91-141-2569696 email: suresh.mathur@mailjda.org

No:- JDA/EE-12/2015-16/D- | O Dated:  $\frac{19}{6}$ 

#### NOTICE INVITING BID

### NIB No. : EE-12/21/2015-16 JOB No. : 076/2015-16

Online Bids are invited up-to 6.00 PM of 27/07/2015 for **Construction /Renewal of roads and**  miscellanous work in Zone-12 JDA Jaipur (Rate Contract) Details may be seen in the Bidding Document at our office or the website of State Public Procurement Portal website www.sppp.rajasthan.gov.in , www.eproc.rajasthan.gov.in and www.jaipurjda.org .

To participate in the bid, bidder has to be:

- 1. Registered on JDA website www.jaipurjda.org for participating in the Bid, the Bidder has to apply for the Bid and pay the Bidding Document Fee, RISL Processing Fee and Bid Security Deposit, online only.
- 2. Registered on e-Procurement Portal of Government of Rajasthan www.eproc.rajasthan.gov.in for online e-Bid submission.

(Suresh Mathur) **Executive Engineer-12** 

**Annexure: 2 Detail NIB for uploading on SPP Portal, e-Procurement, JDA Protal & as part of NIB Document** 

# **JAIPUR DEVELOPMENT AUTHORITY**

Room No. CCC-FF-128, CCC Building, Ram Kishore Vyas Bhavan, Indira Circle, JawaharLal Nehru Marg, Jaipur - 302004 Telephone: +91-141-2569696 e.mail: suresh.mathur@mailjda.org

No:- JDA/EE-12/2015-16/D-  $\sim$  Dated: )  $\rightarrow$ 

 $1615$ 

## **NOTICE INVITING BID**

**NIB No. : EE-12/21/2015-16** 

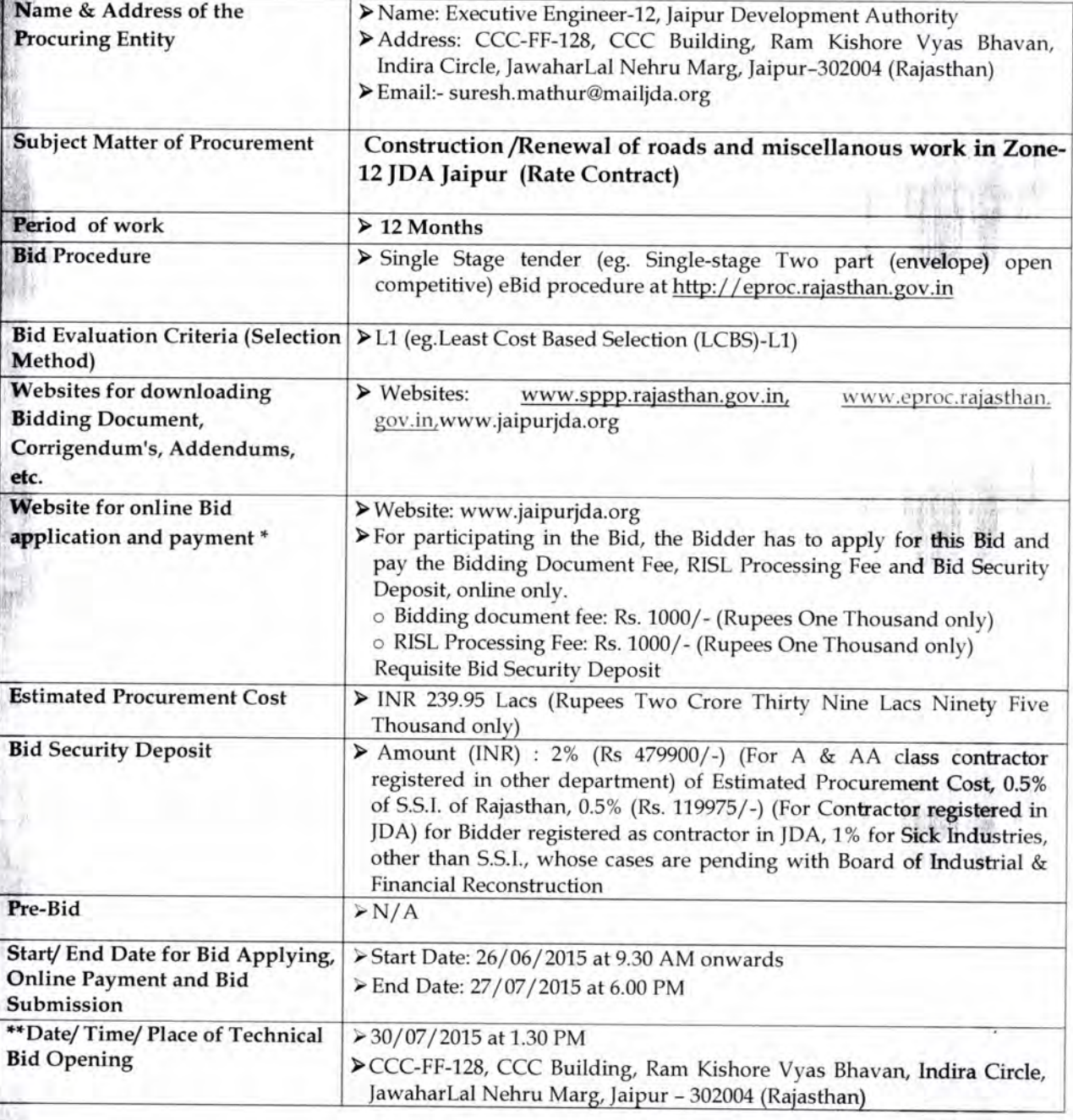

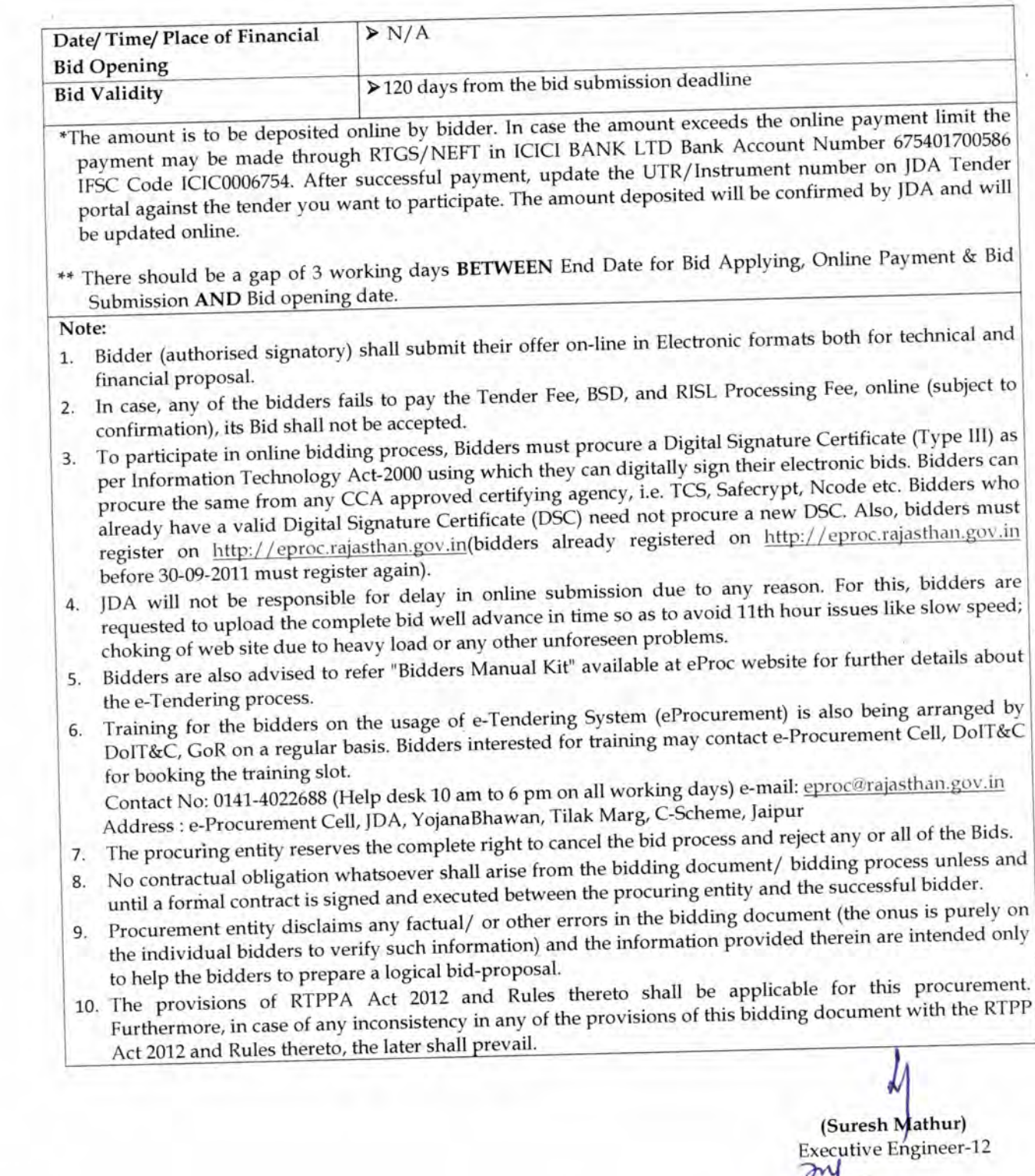

### **Process for Participation & Depositing Payment Online**

JAIPUR DEVELOPMENT AUTHORITY, has decided to receive Bidding document fee, RISL Processing Fee and Bid Security Deposit (BSD) through online mode only for which the bidder has to get registered himself on JDA portal www.jaipurjda.org.

# **To participate in the bid, bidder has to be:**

1. Registered on JDA website www.jaipurjda.org (by depositing Rs. 500.00 online, the validity of which remains 3 (three) years).

For participating in the Bid, the Bidder has to apply for this Bid and pay the Bid Document Fee, RISL Processing Fee and Bid Security Deposit, online only.

2. Registered on e-Procurement Portal of Government of Rajasthan www.eproc.rajasthan.gov.in for online e-Bid submission.

### **Methods for depositing on line amount**

- Online through Internet Banking, Debit Card or Credit Card.
- $\triangleright$  In case the amount exceeds the online payment limit, the payment may be made through RTGS / NEFT / Transfer in Bank Account Number **675401700586** IFSC Code **ICIC0006754** of ICICI BANK Limited, JDA Campus Jaipur.

In case of RTGS / NEFT / Transfer the bidder is required to deposit the requisite amount in the dedicated bank account number as mentioned above and has to get the UTR / Reference number from the bank. This number requires to be updated whiling applying the bid on JDA portal.

While participation in the bid, a receipt will be generated through the system showing the submission details as per **Annexure-4.** The bidder is required to fill the instrument numbers for various heads on e-Procurement portal www.eproc.rajasthan.gov.in as mentioned in the receipt.

More details about Registration Process, Terms and Conditions and FAQ along with contact detail is available on JDA website www.jaipurjda.org under eServices>>JDA Tender